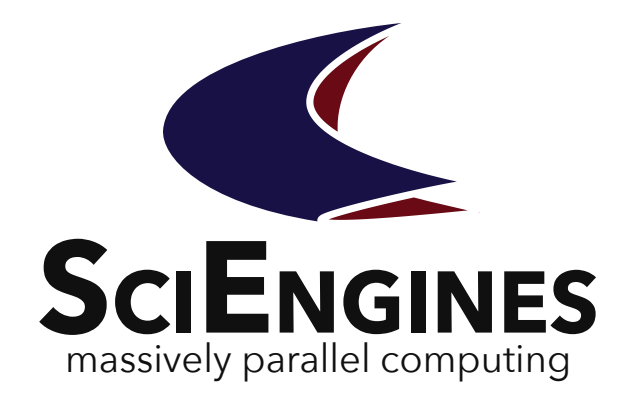

se cluster

**SciEngines** Cluster Management Utility

Application User Guide

Version 1.95.03

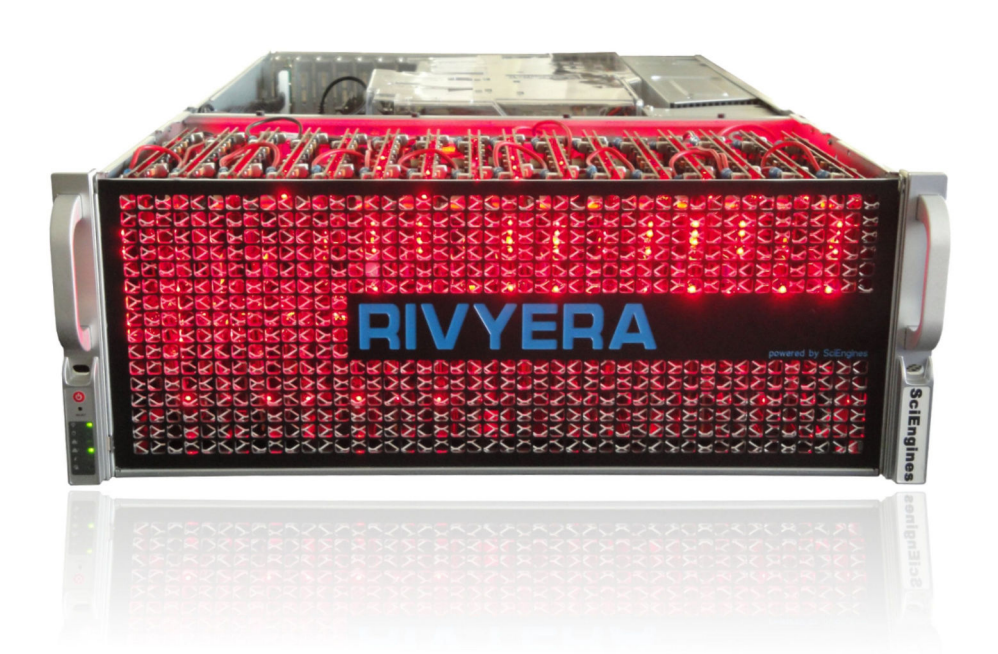

May 24, 2023

# **SciEngines** Cluster Management **Utility**

**Application User Guide Version 1.95.03**

SciEngines GmbH Am Kiel-Kanal 2 24106 Kiel Germany

Public

Released version

**Disclaimer:** Any information contained in this document is confidential, and only intended for reception and use by the company or authority who bought a SciEngines product. Drawings, pictures, illustrations and estimations are nonbinding and for illustration purposes only. If you are not the intended recipient, please return the document to the sender and delete any copies afterwards. In this case any copying, forwarding, printing, disclosure and use is strictly prohibited. The information in this document is provided for use with SciEngines GmbH ('SciEngines') products. No license, express or implied, to any intellectual property associated with this document or such products is granted by this document. All products described in this document whose name is prefaced by 'COPACOBANA', 'RIVYERA', 'SciEngines' or 'SciEngines enhanced' ('SciEngines products') are owned by SciEngines GmbH (or those companies that have licensed technology to SciEngines) and are protected by trade secrets, copyrights or other industrial property rights. Products described in this document may still be subject to enhancements and further developments. Therefore SciEngines reserves the right to change this document at any time without prior notice. Although all data reported have been carefully checked before publishing, SciEngines GmbH is not liable for any error or missing information. Your purchase, license and/or use of SciEngines products shall be subject to SciEngines' then current sales terms and conditions.

#### **Trademarks:**

The following are trademarks of SciEngines GmbH in the EU, the USA and other countries:

- SciEngines,
- SciEngines Massively Parallel Computing,
- COPACOBANA,
- RIVYERA

Trademarks of other companies:

- Xilinx, Kintex and Vivado are registered trademarks of Xilinx Inc. in the USA and other countries.
- All other trademarks mentioned in this document are the property of their respective owners.

# Contents

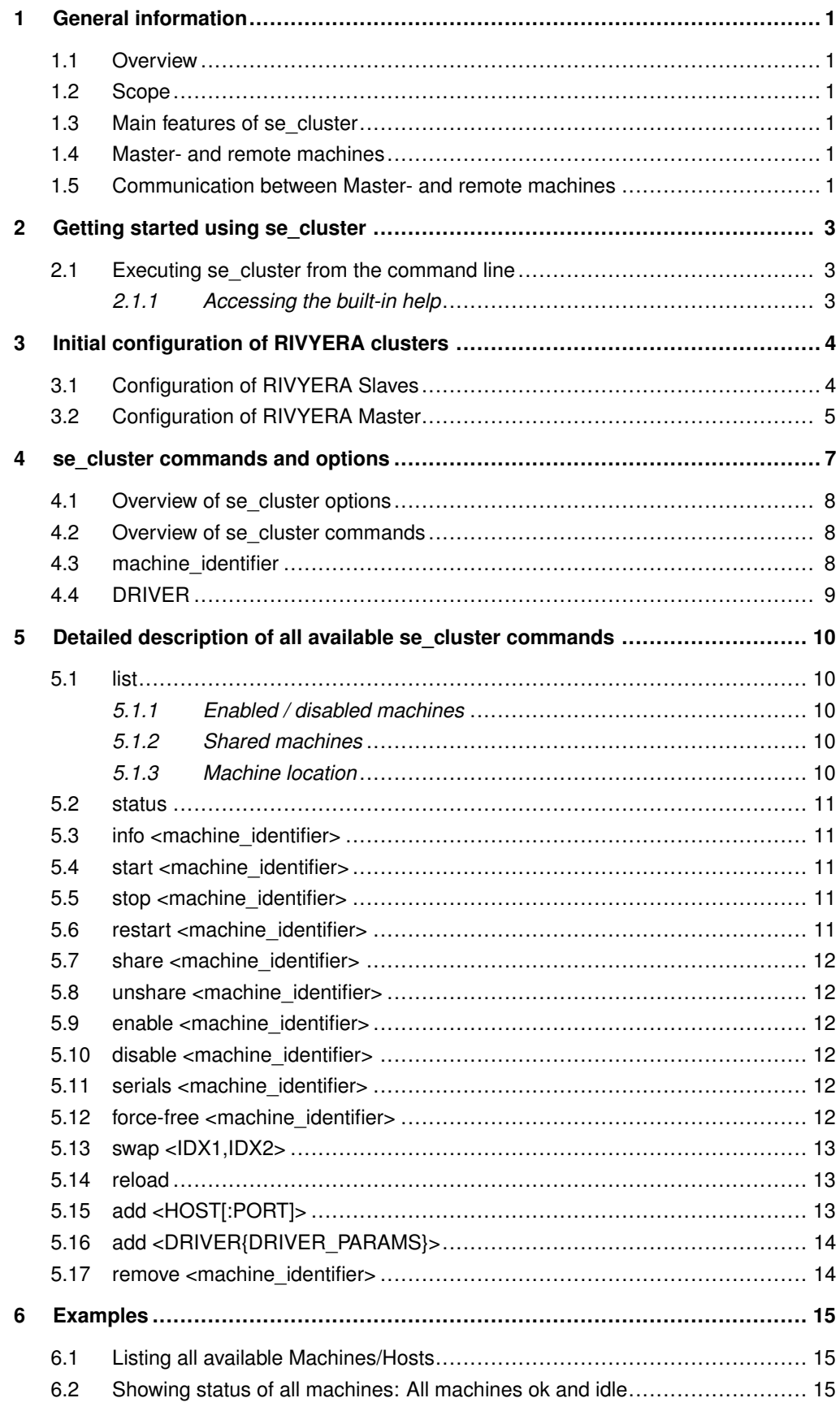

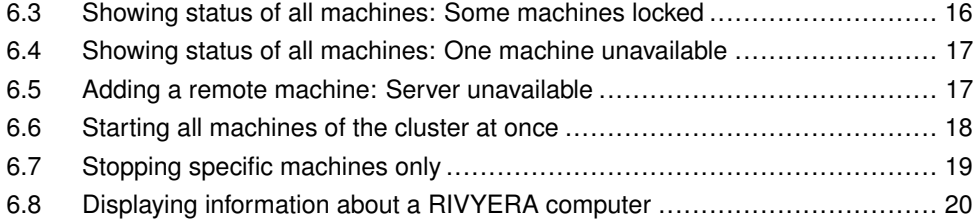

# <span id="page-6-0"></span>1 General information

#### <span id="page-6-1"></span>**1.1 Overview**

This guide introduces you to the basic features of the SciEngines cluster management utility *se\_cluster*.

The primary task of *se\_cluster* is to administrate and use a cluster of SciEngines RIVYERA computers from a central node. While the term *FPGA cluster* refers to a single RIVYERA computer (multiple FPGAs interconnected inside one computer), the term *RIVYERA cluster* refers to multiple RIVYERA computers interconnected by network.

<span id="page-6-2"></span>The SciEngines cluster management utility, *se\_cluster* allows to configure multiple RIVY-ERA computers to a RIVYERA cluster. It makes these RIVYERA computers available for applications from a single point of use.

## **1.2 Scope**

<span id="page-6-3"></span>The *se\_cluster Application User Guide* gives a general overview of the *se\_cluster* features. A brief overview of the *se\_cluster* command line options is provided.

#### **1.3 Main features of se\_cluster**

Main features of *se\_cluster* include:

- Remote management of RIVYERA computers from a central host
- Adding and removing RIVYERA computers from or to a cluster
- Remote starting, stopping and restarting of RIVYERA computers from a central instance
- Providing a clear overview of the status of all RIVYERA computers
- <span id="page-6-4"></span>Making all RIVYERA computers accessible remotely

# **1.4 Master- and remote machines**

In general, every RIVYERA computer in a RIVYERA cluster can be reached and used from any other RIVYERA computer within the same network and subnet. To do so, one RIVYERA computer (client) has to be configured to connect to another RIVYERA computer (server). The server will be visible on the client as a remote device.

A typical use case would define one RIVYERA computer as the cluster master and all others as remote machines. The master then may be used as a central place to manage and use all other RIVYERA computers that are part of the cluster. These other RIVYERA computers are referred to as *remote machines* or *slaves*.

<span id="page-6-5"></span>Within this document the terms *master* and *remote machines* refer to the typical use case described above.

## **1.5 Communication between Master- and remote machines**

For communication between RIVYERA computers in the cluster a system service called *se\_cluster.service* needs to be enabled on all remote machines. On boot of the RIVYERA computer, the service automatically starts a daemon called *se\_clusterServer* allowing clients to connect to the RIVYERA computer. The service enables remote management by the *se\_cluster* utility, as well as remote utilization of the FPGAs by user applications.

To make a RIVYERA computer a remote device, you need to make sure *se\_cluster.service* is running on that RIVYERA computer and at least one local machine (usually the FPGAs physically connected by PCIe) must be set to *enabled* and *shared*. Also please make sure that the *se\_cluster* port (usually 7365/tcp) is not blocked by a firewall on the RIVYERA computer or in the network.

After initial configuration of the RIVYERA cluster, usually all operations are done from the master node only. The initial configuration of such a setup is described in detail in section [Initial configuration of RIVYERA clusters.](#page-9-0)

# <span id="page-8-0"></span>2 Getting started using se\_cluster

#### **2.1 Executing se\_cluster from the command line**

<span id="page-8-1"></span>To use *se\_cluster*, log in to any RIVYERA computer and type se\_cluster on the command line. This will execute *se\_cluster* showing the usage help. The se\_cluster binary is installed to /opt/sciengines/current/bin/se\_cluster. A symlink in /bin allows execution of *se\_cluster* from any working directory.

#### <span id="page-8-2"></span>**2.1.1 Accessing the built-in help**

By typing se\_cluster, se\_cluster --help, or se\_cluster -h on the command line, *se\_cluster* is launched showing the built-in help, which lists all possible command line options, including a brief description for each option.

Example of accessing the built-in help:

```
$ se cluster -shellUsage: se_cluster [OPTIONS] <COMMAND> [MACHINE_IDENTIFIER]
"OPTIONS":<br>-h --help<br>-v --version
     -h --help<br>
-v --version Print product version and exit.<br>
-v --nocolor Do not print any colors.<br>
-p --port Define the port used for local connection when reloading
         machines<br>--compact
                                                        Print a more compact output ("info" command, only).
"COMMAND":
                 [<MACHINE_IDENTIFIER>] Print a list of all machines available in this cluster.
                                                            Optionally, a machine identifier may be provided.
     status [<MACHINE_IDENTIFIER>] Print the status of all machines
     Optionally, a machine identifier may be provided.
info <MACHINE_IDENTIFIER> Print detailed information for given machine(s).
     start <MACHINE_IDENTIFIER> Start given machine(s).
                  stop <MACHINE_IDENTIFIER> Stop given machine(s).
     restart <MACHINE_IDENTIFIER><br>share <MACHINE IDENTIFIER>
     share <MACHINE_IDENTIFIER> Share given machine(s).<br>unshare <MACHINE_IDENTIFIER> Unshare given machine(s).
     unshare <b>MACHINE</b> IDENTIFIER>
     enable <MACHINE_IDENTIFIER> Enable given machine(s).
disable <MACHINE_IDENTIFIER> Disable given machine(s).
     Serials <MACHINE_IDENTIFIER> Print serial numbers for given machine(s).<br>
force-free <MACHINE_IDENTIFIER> Force to free given machine(s).<br>
SWAD <IDX1, DX1> SWAD swap given machine(s) with indices IDX1 and IDX2.<br>
swap </IDX1
     Optionally, a machine identifier may be provided
add <HOST[:PORT]> Add all shared machines given by host address and port to the
            cluster.
     add <DRIVER{DRIVER_PARAMS}> Add a device using driver DRIVER and parameters DRIVER_PARAMS.<br>remove <MACHINE_IDENTIFIER> Remove the given machine(s) from the cluster.
"MACHINE_IDENTIFIER":
     The machine identifier can be one of the following values:
     * a single machine index e.g. "0" / "1" / "2"<br>* the word "all" to address all machines * the word "local"<br>* the word "pcie" to address all local machines e.g. "local"<br>* the word "pcie" to address all local pcie machines e.
     * the word "remote" to address all remote machines e.g. "remote"
* the word "simulation" to address all simulation machines e.g. "simulation"
* a comma separated list of the values named above e.g. "0,1,2"
If machines on the local host are restarted, the machine list displayed by "list" will be updated
making machines available for use.
This can be done explicitly using the reload command and will happen automatically,
when starting, stopping or restarting remote machines, or if any local machine is given
by the machine identifier.
Examples:<br>List machines:
                                                          se cluster list
     show status of all machines:
     Start all machines: se_cluster start all<br>Stop machines 0 and 1: se_cluster stop 0,1
     Show status of all machines:<br>Show status of all machines:<br>Start all machines:<br>Stop machines of and 1:<br>Share local machines:<br>Se_cluster share local<br>Share local machines:<br>Se_cluster share local
```
# <span id="page-9-0"></span>3 Initial configuration of RIVYERA clusters

This section describes how to initially setup a cluster of RIVYERA computers. All the steps listed here only need to be performed once, or when more RIVYERA computers are added to or removed from the RIVYERA cluster.

This section describes the recommended configuration for the typical use case of one master and multiple remote machines. In this setup a number of RIVYERA computers connected to the same network form a cluster, while one of them (the so called master) will act as the central node for managing and using all RIVYERA machines that are part of the cluster. The non master RIVYERA computers will be referred to as *remote machines* or *slaves*.

## <span id="page-9-1"></span>**3.1 Configuration of RIVYERA Slaves**

The following steps need to be performed once on every slave machine:

- 1. Log in to the slave machine
- 2. Verify that the locally connected FPGA cluster (PCIe) is present and idle:

```
$ se_cluster list
Running se_cluster version 1.95.03
Copyright (c) 2013-2023, SciEngines GmbH
All rights reserved.
SciEngines Rivyera Host-API version 1.95.06 (BUILD 1373)
Machine idx | #Contr | #Slots | #FPGAs | Enabled| Shared | Location
------------+--------+--------+--------+--------+--------+------------------------------
0 | 1 | 16 | 128 | true | false | pcie{0xaaa}
1 | 1 | 1 | 1 | true | false |
               isim{XC6SLX150-3FGG676/0x499602d2}
$ se_cluster status
Running se_cluster version 1.95.03
Copyright (c) 2013-2023, SciEngines GmbH
All rights reserved.
SciEngines Rivyera Host-API version 1.95.06 (BUILD 1373)
Machine idx | #Contr | #Slots | #FPGAs | Enabled| Shared | Location
------------+--------+--------+--------+--------+--------+------------------------------
0 | 1 | 16 | 128 | true | false | < idle >
1 | 1 | 1 | 1 | true | false | < idle >
```
#### 3. Set the local machine to shared, to allow the master to connect

```
$ se_cluster share 0
Running se_cluster version 1.95.03
Copyright (c) 2013-2023, SciEngines GmbH
All rights reserved.
SciEngines Rivyera Host-API version 1.95.06 (BUILD 1373)
$ se_cluster list
Running se_cluster version 1.95.03
Copyright (c) 2013-2023, SciEngines GmbH
All rights reserved.
SciEngines Rivyera Host-API version 1.95.06 (BUILD 1373)
Machine idx | #Contr | #Slots | #FPGAs | Enabled| Shared | Location
------------+--------+--------+--------+--------+--------+------------------------------
        0 | 1 | 16 | 128 | true | true | pcie{0xaaa}
1 | 1 | 1 | 1 | true | false |
              isim{XC6SLX150-3FGG676/0x499602d2}
```
Notice that the output of the shared field has changed to  $true$ .

#### 4. Make sure the shared machine is also enabled. If it is not enabled (see output of step 2) run the command:

```
$ se cluster enable 0
Running se_cluster version 1.95.03
Copyright (c) 2013-2023, SciEngines GmbH
All rights reserved.
SciEngines Rivyera Host-API version 1.95.06 (BUILD 1373)
```
5. Make sure the firewall is not blocking the port used by *se\_cluster*. This is port 7365 by default. The firewall is not part of the *se\_cluster* utility, so the administration of the firewall may vary depending on the operating system used. On a CentOS 7 system, the following commands will open the port needed for *se\_cluster* to work:

firewall-cmd --add-port 7365/tcp \$ firewall-cmd --add-port 7365/tcp --permanent

6. make sure the se\_cluster service is running:

```
$ systemctl status se_cluster.service
se_cluster.service - SciEngines cluster management utility
   Loaded: loaded (/usr/lib/systemd/system/se_cluster.service; enabled; vendor preset:
         disabled)
   Active: active (running) since Mon 2023-05-22 09:30:59 CEST; 1 day 18h ago
 Main PID: 1627 (se_clusterServe)
Tasks: 1 (limit: 101472)
   Memory: 3.8M
   CGroup: /system.slice/se_cluster.service
'-1627 /opt/sciengines/current/bin/se_clusterServer --daemon
```
7. In case the service is not running, start the service and enable the automatic starting at boot time using the following commands:

<span id="page-10-0"></span>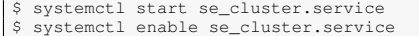

## **3.2 Configuration of RIVYERA Master**

On the Master, the following steps need to be performed once:

- 1. Log in to the master machine
- 2. Verify the local connected FPGA cluster is present and idle:

```
$ se_cluster list
Running se_cluster version 1.95.03
Copyright (c) 2013-2023, SciEngines GmbH
All rights reserved.
SciEngines Rivyera Host-API version 1.95.06 (BUILD 1373)
Machine idx | #Contr | #Slots | #FPGAs | Enabled| Shared | Location
------------+--------+--------+--------+--------+--------+------------------------------
0 | 1 | 16 | 128 | true | false | pcie{0xaaa}
1 | 1 | 1 | 1 | true | false |
              isim{XC6SLX150-3FGG676/0x499602d2}
$ se_cluster status
Running se_cluster version 1.95.03
Copyright (c) 2013-2023, SciEngines GmbH
All rights reserved.
SciEngines Rivyera Host-API version 1.95.06 (BUILD 1373)
Machine idx | #Contr | #Slots | #FPGAs | Enabled| Shared | Location
------------+--------+--------+--------+--------+--------+------------------------------
        0 | 1 | 16 | 128 | true | false | < idle > 1 | 1 | 1 | 1 | true | false | < idle >
```
3. Add all slaves to the cluster. To do so, run the following command on the master for each slave:

```
$ se_cluster add <slave IP address>
Running se_cluster version 1.95.03
Copyright (c) 2013-2023, SciEngines GmbH
All rights reserved.
SciEngines Rivyera Host-API version 1.95.06 (BUILD 1373)
```
#### 4. Verify the slaves have been added successfully:

```
$ se_cluster list
Running se_cluster version 1.95.03
Copyright (c) 2013-2023, SciEngines GmbH
All rights reserved.
SciEngines Rivyera Host-API version 1.95.06 (BUILD 1373)
Machine idx | #Contr | #Slots | #FPGAs | Enabled| Shared | Location
------------+--------+--------+--------+--------+--------+------------------------------
0 | 1 | 16 | 128 | true | false | pcie{0xaaa}
1 | 1 | 1 | 1 | true | false |
                    \begin{tabular}{|c|c|c|c|c|} \hline i sin(XC6SLY150-3FG676/0x499602d2) \\ \hline 1 & 1 & 16 & 128 & | true \\ 1 & 1 & 16 & 128 & | true \\ 1 & 1 & 16 & 128 & | true \\ \hline \end{tabular}2 | 1 | 16 | 128 | true | false | remote(192.168.0.12:7365/0xaba)<br>
3 | 1 | 16 | 128 | true | false | remote(192.168.0.13:7365/0xaca)<br>
1 | 16 | 128 | true | false | remote(192.168.0.14:7365/0xada)<br>
5 | 1 | 16 | 128 | true |
            3 | 1 | 16 | 128 | true | false | remote{192.168.0.13:7365/0xaca}
4 | 1 | 16 | 128 | true | false | remote{192.168.0.14:7365/0xada}
5 | 1 | 16 | 128 | true | false | remote{192.168.0.15:7365/0xaea}
           6 | 1 | 16 | 128 | true | false | remote{192.168.0.16:7365/0xafa}
...
```
You may now manage and use all machines from the master host. Notice that the remote machines do not need be set to shared on the master.

5. Optionally and for better clarity, you may choose to reorder the machine list and assign the real machines to consecutive machine indices to your preference. See swap for more details on reordering the machine list.

```
$ se_cluster swap 0,1
Running se_cluster version 1.95.03
Copyright (c) 2013-2023, SciEngines GmbH
All rights reserved.
SciEngines Rivyera Host-API version 1.95.06 (BUILD 1373)
$ se_cluster list
Running se_cluster version 1.95.03
Copyright (c) 2013-2023, SciEngines GmbH
All rights reserved.
SciEngines Rivyera Host-API version 1.95.06 (BUILD 1373)
Machine idx | #Contr | #Slots | #FPGAs | Enabled| Shared | Location
------------+--------+--------+--------+--------+--------+------------------------------
          0 | 1 | 1 | 1 | true | false |
                   isim{XC6SLX150-3FGG676/0x499602d2}
          1 | 1 | 16 | 128 | true<br>2 | 1 | 16 | 128 | true
          1 | 1 | 16 | 128 | true | false | pcie(0xaaa)<br>
2 | 1 | 16 | 128 | true | false | remote(192.168.0.12:7365/0xaba)<br>
3 | 1 | 16 | 128 | true | false | remote(192.168.0.13:7365/0xaca)<br>
4 | 1 | 16 | 128 | true | false | remote(
           1 | 16 | 128 | true | false | remote (192.168.0.13:7365/0xaca)<br>
1 | 16 | 128 | true | false | remote (192.168.0.14:7365/0xada)<br>
5 | 1 | 16 | 128 | true | false | remote (192.168.0.15:7365/0xada)<br>
6 | 1 | 16 | 128 | true | 
...
```
# <span id="page-12-0"></span>4 se\_cluster commands and options

*se\_cluster* is always used in the following form :

se\_cluster [options] <command> [command\_parameter]

In this document parameters surrounded by square brackets "[]", are optional, while parameters surrounded by angle brackets "<>" are mandatory.

**options** affect the general behavior of *se\_cluster*, e.g. changing the port that is used. They may be applied or left out independently from the command used. In most common use cases options are not needed.

The **command** is always mandatory. It specifies the action to be performed. If it is not provided, the usage help is shown.

The **command\_parameter** may be given to specify the behavior of **command** more precisely. Usually it is used to specify the machine(s). It might be mandatory or not supported, depending on the command.

Table [1](#page-13-3) shows all possible options for the *se\_cluster* command line interface. If an option expects a parameter value, it is indicated by <parameter name>.

Table [2](#page-13-4) shows all possible commands for the *se\_cluster* command line interface. If a command expects a parameter value, it is indicated by <parameter name>.

# **4.1 Overview of se\_cluster options**

<span id="page-13-3"></span><span id="page-13-0"></span>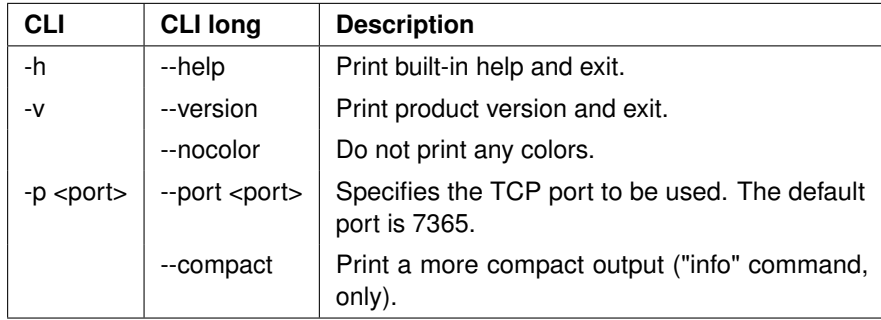

**Table 1. command line options**

## <span id="page-13-1"></span>**4.2 Overview of se\_cluster commands**

<span id="page-13-4"></span>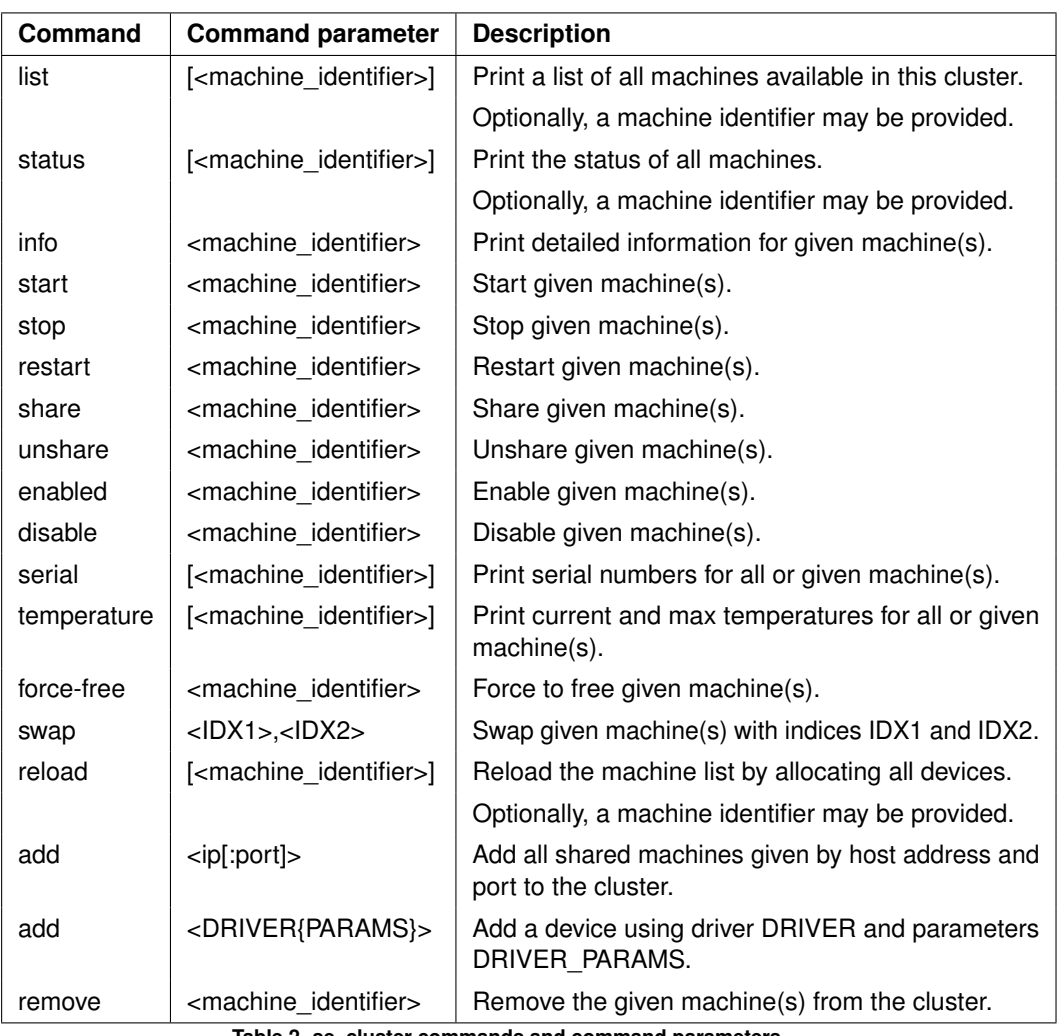

A detailed description of each option and possible parameter values can be found in section [5](#page-15-0) of this document.

**Table 2. se\_cluster commands and command parameters**

# <span id="page-13-2"></span>**4.3 machine\_identifier**

Most of the commands supported by *se\_cluster* may affect one or more machines of the cluster. Therefore these commands expect a so called *machine identifier*, which explicitly specifies which machines of the cluster should be effected by the command. The machine identifier may specify one or more machines and follows an intuitive syntax which is described below.

The machine identifier can be one of the following values:

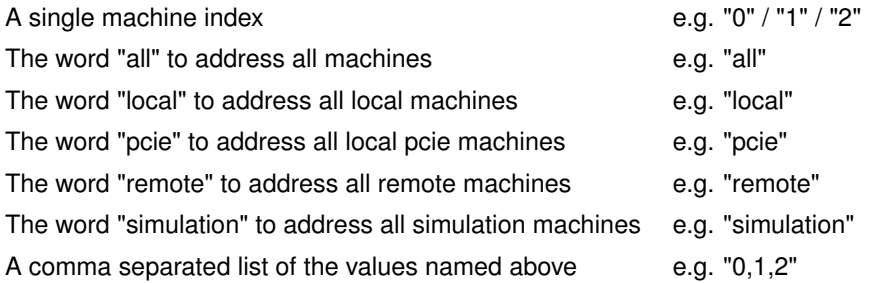

## <span id="page-14-0"></span>**4.4 DRIVER**

Instead of specifying machines using the machine identifier, commands may also allow to specify machines based on the device driver used. Currently this is only supported by the [add](#page-18-2) command. To specify machines by the driver, a driver name and a set of driver parameters must be given in the form <DRIVER{DRIVER\_PARAMS}>, where DRIVER may be one of pcie, isim or remote. In case no driver parameters should be given, the driver name must be followed by empty curly brackets "{}" to make sure it is not interpreted as a host name.

The *DRIVER* string is build up as follows:

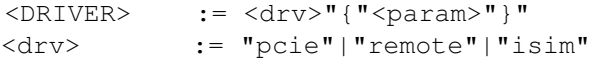

The driver parameters are driver dependent:

#### **pcie:**

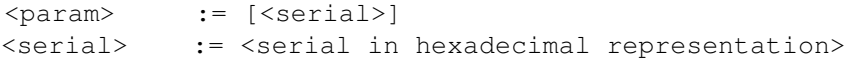

#### **remote:**

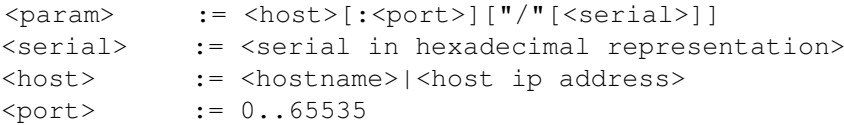

#### **isim:**

```
<param> := [[[<fpga_type>]"/"]<serial>]<br><serial> := <serial in hexadecimal repre
               := <serial in hexadecimal representation>
<fpga_type> := "XC6SLX150-3FGG676"|"10AX115H4F34E3SG"
```
Local machines (pcie driver) are physically connected to the host on that  $se\_cluster$ list was executed (local host).

Simulation machines are virtual FPGA clusters that are available on the local host.

Remote machines are virtual FPGA clusters, that are locally available, but forward all machine communication via network to a physical FPGA cluster that is connected to a remote host.

# <span id="page-15-0"></span>5 Detailed description of all available se cluster commands

## **5.1 list**

<span id="page-15-1"></span>Shows a table of all available machines. The printed columns are *Machine idx*, *#Contr*, *#Slots*, *#FPGAs*, *Enabled*, *Shared*, and *Location*.

One line within the table represents one machine which is currently available or was available in the past. Generally, entries for machines are not deleted unless the user manually deletes them. This behavior is intended. It ensures always to identify the same machine with the same machine index, even if a preceding machine has been removed. The columns present the following information:

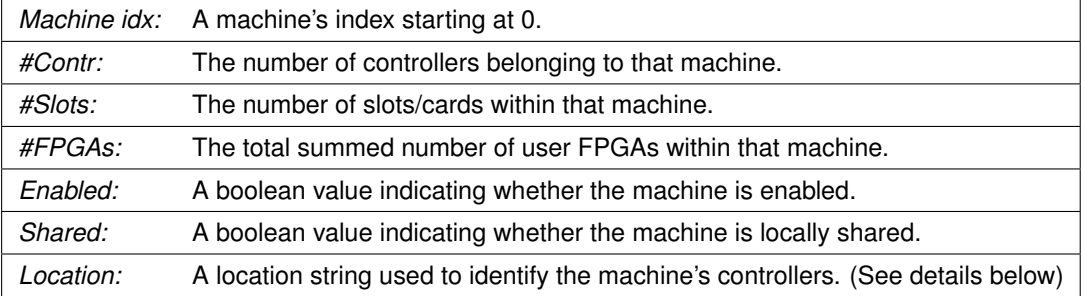

#### <span id="page-15-2"></span>**5.1.1 Enabled / disabled machines**

Machines that are disabled are blocked for allocation by user processes. Also a disabled machine cannot be used remotely. In contrast to a stopped machine, a disabled local machine is still able to communicate via the PCIe interface. It actually behaves like an idle machine, but cannot be allocated. Therefore it will show up as  $\langle$  idle, disabled  $\rangle$  in the machine list.

<span id="page-15-3"></span>See section enable and disable for more details on how to enable/disables machines.

#### **5.1.2 Shared machines**

A shared machine may be used remotely from any other RIVYERA computer (client) within the cluster. See initial configuration for more details on how to configure remote machines using *se\_cluster*

<span id="page-15-4"></span>See section [share](#page-17-0) and [unshare](#page-17-1) for more details on how to share/unshare machines.

#### **5.1.3 Machine location**

The *Location* string basically specifies the driver and its parameters used to identify a machine's controller. See [driver](#page-14-0) for a detailed description of the machine driver syntax. As *se\_cluster* is mainly intended to manage remote machines, the table also shows the remote connection information (IP address and port) of each machine, if available.

# **5.2 status**

<span id="page-16-0"></span>The status command shows the status of all machines available on this host.

The status field my be one of:

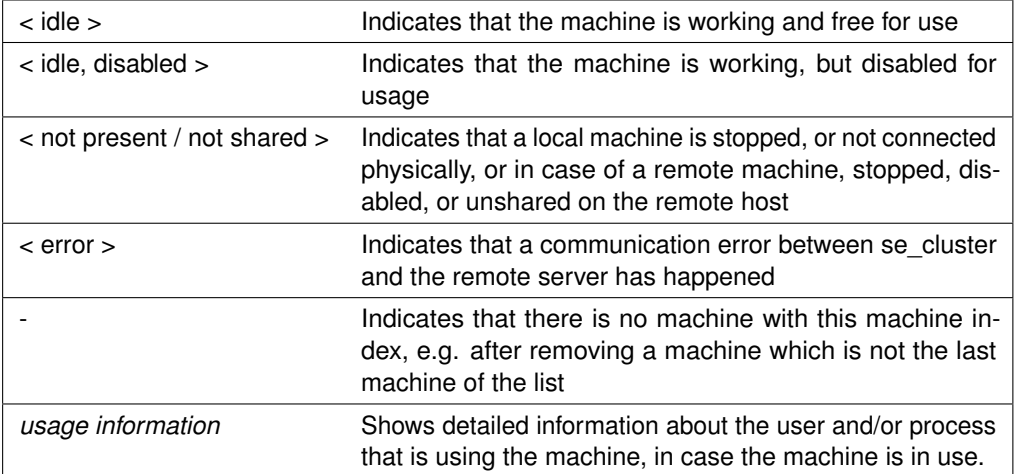

<span id="page-16-1"></span>Machines in state idle, which are not disabled may be allocated by user applications. The other fields are the same as in the [list](#page-15-1) command.

#### **5.3 info <machine\_identifier>**

Show detailed information about the machine given by machine identifier. Details are listed for each FPGA card separately. This includes serial number, firmware version and -build, hardware revision, number and type of FPGAs as well as uptime and lifetime information of the FPGA card. Also additional information for the controller(s) (FPGA card(s) connected to PCIe) are displayed.

<span id="page-16-2"></span>See [Examples](#page-25-0) for a full example output of the info command.

## **5.4 start <machine\_identifier>**

The start command starts one or more machines given by machine\_identifier. Starting a machine enables it to communicate with the host using the PCIe interface, making it available for allocating by user processes or sharing by the *se\_clusterServer* service. If a machine has already been started before, it just gets re-enumerated. This is equivalent to the [reload](#page-18-1) command.

Starting machines is usually done automatically during boot of the RIVYERA computer. Manually starting a machine may be useful in case of errors or after a machine has been stopped explicitly.

<span id="page-16-3"></span>After starting any machine, the [reload](#page-18-1) command is executed automatically.

## **5.5 stop <machine\_identifier>**

<span id="page-16-4"></span>The stop command stops one or more machines given by machine\_identifier. Stopping a machine will disable it to communicate with the host using the PCIe interface. A stopped machine is neither usable nor able to report its status until it is started again using [start.](#page-16-2) Therefore a stopped machine will show up as < not present / not shared > in the machine list.

#### **5.6 restart <machine\_identifier>**

<span id="page-17-0"></span>The restart command first stops and then starts the machine(s) given by the machine\_identifier. It is equivalent to first running [stop](#page-16-3) and then [start](#page-16-2) for the same machine.

## 5.7 share <machine\_identifier>

The share command sets the machine(s) given by machine\_identifier to shared state. This allows the machine to be managed and used remotely from other hosts (clients) within the cluster.

<span id="page-17-1"></span>Notice that this command only affects local machines. If remote machine should be shared, this command must be called on the remote host. See section [Initial configuration of](#page-9-0) [RIVYERA clusters](#page-9-0) for more details.

#### **5.8 unshare <machine\_identifier>**

The unshare command removes the shared state from the machine(s) given by machine\_identifier.

<span id="page-17-2"></span>Notice that this command only affects local machines. If remote machine should be unshared, this command must be called on the remote host. See section [Initial configuration of](#page-9-0) [RIVYERA clusters](#page-9-0) for more details.

### **5.9 enable <machine\_identifier>**

The enable command enables the machine(s) given by machine identifier, allowing it to be used locally or remotely, as long as it is present and idle.

<span id="page-17-3"></span>Notice that this command only affects local machines. If remote machine should be enabled, this command must be called on the remote host. See section [Initial configuration of](#page-9-0) [RIVYERA clusters](#page-9-0) for more details.

### **5.10 disable <machine\_identifier>**

The disable command disables the machine(s) given by machine identifier, blocking it for allocation by local and remote users, even if it is present and idle.

<span id="page-17-4"></span>Notice that this command only affects local machines. If remote machine should be disabled, this command must be called on the remote host. See section [Initial configuration of](#page-9-0) [RIVYERA clusters](#page-9-0) for more details.

### **5.11 serials <machine\_identifier>**

The serials command prints a table for each machine given by machine identifier. The table contains the columns: *SERIAL*, *LIFETIME*, *UPTIME*, *BUILD#* and *SIGNATURE*. Each card makes up an individual entry within that table. The *SERIAL* column contains the card's serial number in hexadecimal format. In the *LIFETIME* column, the card's lifetime in seconds is printed. *BUILD#* refers to the card's firmware build number. The *SIGNATURE* feature is used to sign the just said values. Note that the tables entries -especially the lifetimechanges upon se\_cluster reload, or se\_cluster/se\_machine [re]start, only.

#### <span id="page-17-5"></span>**5.12 force-free <machine\_identifier>**

The force-free command allows a user to kill a process that uses a specific machine given by machine identifier.

There are no other processes killed than those spawned locally. In case, a remote client computer allocates a local machine then the local server process would be killed rather than

the client process. Nevertheless, the client process might notice such a situation and also terminate itself.

If the machine is not in use, or it is a remote machine not being used from this computer, then this error message would be printed:

```
$ se_cluster force-free 0
There is no local process using machine 0.
```
A user has the permission to use the force-free command for freeing a machine if:

- the machine is used locally and ...
	- **–** ... the process is owned by the user
	- **–** ... or the user is *root*
- ... or the machine is used from a remote client computer and ...
	- **–** ... the user belongs to group *rivyera\_admin*
	- **–** ... or the user is *root*

An error message indicates such insufficient permission:

```
$ se_cluster force-free 0
Insufficient permission to force-free machine 0.
```
#### **5.13 swap <IDX1,IDX2>**

Swaps the machine indices of two machines given by IDX1 and IDX2. This command may be used to reassign indices, e.g. after deleting a machine from the cluster, or for changing the order of the machines. Reordering the machines might be useful in some situations, e.g. when user programs try to allocate machine 0 by default, or just to increase clarity.

<span id="page-18-1"></span>See the [list](#page-15-1) command for displaying indices of all available machines.

## **5.14 reload**

The reload command updates the machine list based on all configuration changes made. To do so *se\_cluster* re-enumerates all machines that are physically connected to the local host, simulation machines that are installed and remote machines shown by [list.](#page-15-1) While enumerating the machines, *se\_cluster* tries to connect to each remote machine. If the connection to any of the machines fails the  $r = 1$  calculation and also fails. After starting or restarting a machine, the reload command is executed automatically.

The reload command is usually run automatically after a machine is started, but might be useful in specific situations, e.g. if a remote machine has been physically changed (added / removed FPGA cards) and has been restarted locally on the remote host only. In that case on a client machine the machine list might be inconsistent and  $\text{reload}$  is necessary on the client side.

#### <span id="page-18-2"></span>**5.15 add <HOST[:PORT]>**

The add command adds a new machine to the cluster. If a parameter in the form <HOST[:PORT]> is specified, a remote machine will be added. To be able to add a remote machine, the se cluster service must be running on the remote machine. See [General information](#page-6-5) and [Initial configuration of RIVYERA clusters](#page-9-0) for a more detailed description of the communication within RIVYERA clusters.

If no port is specified *se\_cluster* will try to add a remote machine using the default port *7365*. Also notice that the remote machine must be enabled, shared, and started on the remote

host and that no firewall is blocking port used (7365 by default). Otherwise the *add* command will fail. See example of se\_cluster add failing for trouble shooting.

<span id="page-19-0"></span>In case of success the host will immediately show up in the machine list shown by the [list](#page-15-1) command and may be used by local user processes.

### **5.16 add <DRIVER{DRIVER\_PARAMS}>**

<span id="page-19-1"></span>The add command may also be invoked by directly specifying a driver string. This also allows to add local or simulation machines, or to add specific controllers of a remote machine. See se cluster commands and options for a full description of the machine driver syntax.

#### **5.17 remove <machine\_identifier>**

The remove command removes the machine(s) given by machine\_identifier from the cluster.

The machine will immediately disappear from the machine list shown by the [list](#page-15-1) command. In case the removed machine was not the last machine (the one with the highest machine index), the machine index will be left in the list, showing up with "-" signs in all fields of the machine list. This ensures that machine indices of following machines stay unchanged. Free machine indices are used again when adding new machines. Machines may be reordered manually. See swap for more details on reordering of machine indices.

# <span id="page-20-0"></span>6 Examples

#### <span id="page-20-1"></span>**6.1 Listing all available Machines/Hosts**

```
$ se_cluster list
Running se_cluster version 1.95.03
Copyright (c) 2013-2023, SciEngines GmbH
All rights reserved.
SciEngines Rivyera Host-API version 1.95.06 (BUILD 1373)
Machines available in this cluster:
Machine idx | #Contr | #Slots | #FPGAs | Enabled| Shared | Location
------------+--------+--------+--------+--------+--------+------------------------------
0 | 1 | 8 | 64 | true | false | pcie{0x2c7}
1 | 1 | 1 | 1 | true | false | isim{XC6SLX150-3FGG676/0x499602d2}
2 | 1 | 1 | 1 | true | false | isim{XC6SLX150-3FGG676/0x499602d3}
        3 | 1 | 5 | 40 | true | false | remote{192.168.0.12:7365/0x2db}
```
#### **Figure 1. se\_cluster list**

Figure [1](#page-20-3) shows an example output for se\_cluster list with one physically attached machine, two simulation machines and one remote machine. The *location* column indicates one controller for each machine. Using the [status](#page-16-0) command the machine statuses are printed out (see figure [2\)](#page-20-4).

## <span id="page-20-2"></span>**6.2 Showing status of all machines: All machines ok and idle**

```
$ se_cluster status
Running se_cluster version 1.95.03
Copyright (c) 2013-2023, SciEngines GmbH
All rights reserved.
SciEngines Rivyera Host-API version 1.95.06 (BUILD 1373)
Machines available in this cluster:
Machine idx | #Contr | #Slots | #FPGAs | Enabled| Shared | Driver | Status
------------+--------+--------+--------+--------+--------+--------+------------------------------
0 | 1 | 8 | 64 | true | false | pcie | < idle >
1 | 1 | 1 | 1 | true | false | isim | < idle >
2 | 1 | 1 | 1 | true | false | isim | < idle >
        3 | 1 | 5 | 40 | true | false | remote | < idle >
```
**Figure 2. se\_cluster status (all idle and okay)**

# **6.3 Showing status of all machines: Some machines locked**

<span id="page-21-0"></span>

| \$ se cluster status<br>Running se cluster version 1.95.03<br>Copyright (c) 2013-2023, SciEngines GmbH<br>All rights reserved.<br>SciEngines Rivyera Host-API version 1.95.06 (BUILD 1373) |  |  |  |  |  |  |  |  |  |
|----------------------------------------------------------------------------------------------------|--|--|--|--|--|--|--|--|--|
|                                                                                                    |  |  |  |  |  |  |  |  |  |
| Machines available in this cluster:                                                                                                    |  |  |  |  |  |  |  |  |  |
|                                                                                                    |  |  |  |  |  |  |  |  |  |
| Machine idx   #Contr   #Slots   #FPGAs   Enabled  Shared   Driver   Status                                                                                                    |  |  |  |  |  |  |  |  |  |
|                                                                                                    |  |  |  |  |  |  |  |  |  |
| $\Omega$<br>  1   8   64   true   false   pcie   user: user1, command:                                                                                                    |  |  |  |  |  |  |  |  |  |
| se mon, pid: 9949                                                                                                    |  |  |  |  |  |  |  |  |  |
| $\mathbf{1}$<br>$1 \mid 1 \mid 1 \mid \text{true}$   false   isim   < idle >                                                                                                    |  |  |  |  |  |  |  |  |  |
| 2   1   1   1   true   false   isim   < idle >                                                                                                    |  |  |  |  |  |  |  |  |  |
| 3<br>$5 \quad \Box$<br>40   true   false   remote   server: 192.168.0.12:7365,                                                                                                    |  |  |  |  |  |  |  |  |  |
| user: user2, command: se decrypt, pid: 4935                                                                                                    |  |  |  |  |  |  |  |  |  |
| $\overline{4}$<br>8   128   true   false   remote   server: 192.168.0.13:7365,                                                                                                    |  |  |  |  |  |  |  |  |  |
| client: 192.168.0.11:49711, user: user3, server's pid: 5061                                                                                                    |  |  |  |  |  |  |  |  |  |
|                                                                                                    |  |  |  |  |  |  |  |  |  |

**Figure 3. se\_cluster status (some locked)**

In this example there is a total number of five machines configured on this host.

Machine 0 is the physically connected FPGAs on the local host.

Machines 1 and 2 are simulation machines.

Machine 3 and 4 are other RIVYERA computers connected remotely.

Machines 0,3 and 4 are currently in use.

Notice the slight difference in the output of the status command. For the local machine, the user called user1 is locking the machine with the command se\_mon. Also the process ID of the se\_mon command is shown: 9949.

For the remote machines (machine 3 and 4) the status command outputs the server IP address and port, to make clear that this information is reported by the remote host.

In case of machine 3, the machine is locked directly by the user  $user2$ , running the command se decrypt locally on the remote host (i.e. on 192.168.0.12).

In case of machine 4, the machine is not locked locally on the remote host (192.168.0.13), but by a client from another host (192.168.0.11). Therefore, no details about the client program are listed in the output. Also the displayed process ID is the process ID of the server running on the remote host (192.168.0.13), because this is actually the process that locks the machine, while all communication between the FPGAs and the client program are tunneled via the server process.

While any non simulation machine is locked (i.e. in use) that machine cannot be used by any other process. Also no machine on the same host can be started / stopped while any local machine is locked.

## **6.4 Showing status of all machines: One machine unavailable**

```
$ se_cluster status
Running se_cluster version 1.95.03
Copyright (c) 2013-2023, SciEngines GmbH
All rights reserved.
SciEngines Rivyera Host-API version 1.95.06 (BUILD 1373)
Machines available in this cluster:
Machine idx | #Contr | #Slots | #FPGAs | Enabled| Shared | Driver | Status
------------+--------+--------+--------+--------+--------+--------+------------------------------
         0 | 1 | 2 | 16 | true | false | pcie | < idle ><br>
1 | 1 | 8 | 64 | true | false | remote | < not present/not shared ><br>
2 | 1 | 1 | 1 | true | false | isim | < idle ><br>
3 | 1 | 1 | 1 | true | false | isim | < idle >
INFO: Machines with status "< not present/not shared >" could not be located. In case of a
remote machine, you need to make sure, the machine is present and set to enabled and shared
       on the remote computer.
```
**Figure 4. se\_cluster status (some unavailable)**

This example shows the output of the status command where one machine (machine 1) is currently not available. That means the device is either not present on the remote host (e.g. not connected physically via PCIe), not enabled on the remote host, or not shared on the remote host. See enable and [share](#page-17-0) for enabling and sharing the machine on the remote host.

### <span id="page-22-1"></span>**6.5 Adding a remote machine: Server unavailable**

```
$ se_cluster add 192.168.0.19
Running se_cluster version 1.95.03
Copyright (c) 2013-2023, SciEngines GmbH
All rights reserved.
SciEngines Rivyera Host-API version 1.95.06 (BUILD 1373)
Unable to connect to host 192.168.0.19:7365.
Unable to add: "192.168.0.19".
If this is a remote device, make sure, it is present, shared and enabled.
```
**Figure 5. se\_cluster add (failed)**

This example shows a failed add command. If you see this output this might indicate one of the following problems:

- A general network problem
- A mistake in firewall configuration the se\_cluster port (7365 by default) must be reachable on the remote host
- The machine on the remote host is not present, not enabled, or not shared on the remote host (check with [se\\_cluster status\)](#page-16-0)
- The se\_cluster service is not running on the remote host (check with systemctl status se\_cluster.service on the remote host)
- IP or port of the remote machine is incorrect

# **6.6 Starting all machines of the cluster at once**

```
$ se_cluster start all
Running se_cluster version 1.95.03
Copyright (c) 2013-2023, SciEngines GmbH
All rights reserved.
SciEngines Rivyera Host-API version 1.95.06 (BUILD 1373)
Starting may take a few minutes. Please be patient.<br>**************** SN: 0x00000aaa *****************
Success.
***************** SN: 0x00000aba ******************.
Success.
***************** Reloading all Devices *******.
```
#### **Figure 6. se\_cluster start**

The output displays the status of the start command ("Success" in this example) for each local and remote machine individually. Notice the automatic reload of all devices after starting any machine. This automatically updates the machine information displayed by the [list](#page-15-1) command.

# **6.7 Stopping specific machines only**

<span id="page-24-0"></span>This example shows how to stop 2 machines of the cluster, given the corresponding machine indices (0 and 1). The output of the [status](#page-16-0) command before and after stopping of the machines is displayed in this example as well:

| \$ se cluster status<br>Running se cluster version 1.95.03<br>Copyright (c) 2013-2023, SciEngines GmbH<br>All rights reserved.<br>SciEngines Rivyera Host-API version 1.95.06 (BUILD 1373) |  |                      |                                                                                                    |  |  |  |  |  |  |
|----------------------------------------------------------------------------------------------------|--|----------------------|----------------------------------------------------------------------------------------------------|--|--|--|--|--|--|
| Machines available in this cluster:                                                                                                    |  |                      |                                                                                                    |  |  |  |  |  |  |
|                                                                                                    |  |                      | Machine idx   #Contr   #Slots   #FPGAs   Enabled  Shared   Driver   Status                                                                                                    |  |  |  |  |  |  |
| $\mathbf{0}$<br>$\mathfrak{D}$                                                                                                    |  | $2 \mid$<br>$8 \mid$ | false   pcie   < idle ><br>16   true<br>64<br>  false   remote   < idle ><br>l true<br>$1 \quad 1 \quad 1 \quad 1 \quad 1 \quad 1$ I true I false I isim I < idle ><br>$\overline{1}$<br>l false<br>$\vert$ isim $\vert$ < idle ><br>l true |  |  |  |  |  |  |

**Figure 7. se\_cluster status (before stop)**

```
$ se_cluster stop 0,1
Running se_cluster version 1.95.03
Copyright (c) 2013-2023, SciEngines GmbH
All rights reserved.
SciEngines Rivyera Host-API version 1.95.06 (BUILD 1373)
**************** SN: 0x00000aaa ********************.
Success.
***************** SN: 0x00000aba ******************.
Success.
```
**Figure 8. se\_cluster stop**

| \$ se cluster status<br>Running se cluster version 1.95.03<br>Copyright (c) 2013-2023, SciEngines GmbH<br>All rights reserved.<br>SciEngines Rivyera Host-API version 1.95.06 (BUILD 1373)                           |  |  |  |                                                                            |  |  |  |  |
|----------------------------------------------------------------------------------------------------|--|--|--|----------------------------------------------------------------------------|--|--|--|--|
| Machines available in this cluster:                                                                                                    |  |  |  |                                                                            |  |  |  |  |
|                                                                                                    |  |  |  | Machine idx   #Contr   #Slots   #FPGAs   Enabled  Shared   Driver   Status |  |  |  |  |
|                                                                                                    |  |  |  | 0   1   2   16   true   false   pcie   < not present/not shared >          |  |  |  |  |
|                                                                                                    |  |  |  | 1   1   8   64   true   false   remote   < not present/not shared >        |  |  |  |  |
|                                                                                                    |  |  |  |                                                                            |  |  |  |  |
|                                                                                                    |  |  |  |                                                                            |  |  |  |  |
| INFO: Machines with status "< not present/not shared >" could not be located. In case of a<br>remote machine, you need to make sure, the machine is present and set to enabled and shared<br>on the remote computer. |  |  |  |                                                                            |  |  |  |  |

**Figure 9. se\_cluster status (after stop)**

Notice that the status of machine 0 and 1 shows < not present/not shared > as the machines are physically stopped and thus no longer available until started again.

# **6.8 Displaying information about a RIVYERA computer**

<span id="page-25-0"></span>The following example shows the output of the info command for a RIVYERA computer with 4 FPGA cards and one controller:

```
$ se_cluster info 0
Running se_cluster version 1.95.03
Copyright (c) 2013-2023, SciEngines GmbH
All rights reserved.
SciEngines Rivyera Host-API version 1.95.06 (BUILD 1373)
Machine 0 Information:
Controller 0:
      Timestamp: Mon May 22 09:32:04 2023 (updated 1 day 3:30 ago)
Serial: 0x00000aba
Rel. Serial DN: 0x00000aba
Rel. Serial UP: 0x00000aba
Location: remote{192.168.2.216:7365/0x2c7}
      Slot Index: 0
Enabled: true
      Shared: false
Status: not present/not shared
  Status:<br>Slot 0:<br>Serial:
                                          0x00000aba<br>1.91.11<br>1091
      Firmware Ver: 1.91.11
Firmware Build: 1091
      Hardware Rev.: 3<br>
#FPGAs: 3<br>
8
     #FPGAs:<br>FPGA-Type:
      FPGA-Type: XC6SLX150-3FGG676
Lifetime: 339 days 15:05:59 (29343959s)
Uptime: 0 days 23:29:14 (84554s)
   Slot 1:
Serial: 0x00000aca
Firmware Ver: 1.91.11
      Firmware Build: 1091
Hardware Rev.: 3
     #FPGAs: 8<br>#FPGAs: 8<br>FPGA-Type: X
      The Model of the CHACK CONSULTISE REGALISO-3FGG676<br>
Lifetime: 339 days 15:05:47
      Lifetime: 339 days 15:05:47 (29343947s)
Uptime: 0 days 23:29:14 (84554s)
  Slot 2:<br>Serial:
                                          0x00000ada<br>1.91.11<br>1091
      Firmware Ver: 1.91.11
Firmware Build: 1091
      Hardware Rev.: 3
#FPGAs: 8
     --------<br>FPGA-Type: XC6SLX150-3FGG676<br>Lifetime: 339 days 15:05:29
      Lifetime: 339 days 15:05:29 (29343929s)
Uptime: 0 days 23:29:14 (84554s)
  Uptime:<br>Slot 3:<br>Serial:
                                           0x00000aea<br>1.91.11<br>1091
      Firmware Ver:
      Firmware Build: 1091
Hardware Rev.: 3
      #FPGAs: 8
      FPGA-Type:<br>FPGA-Type: XC6SLX150-3FGG676<br>Lifetime: 339 days 15:06:58
      Lifetime: 339 days 15:06:58 (29344018s)
Uptime: 0 days 23:29:14 (84554s)
```
**Figure 10. se\_cluster info 0**

# **Imprint:**

SciEngines GmbH Am Kiel-Kanal 2 D-24106 Kiel Germany

Commercial Register: Amtsgericht Kiel Commercial Register No.: HR B 9565 KI VAT-Identification Number: DE 814955925

Phone: +49(0)431-9086-2000 Fax: +49(0)431-9086-2009 E-Mail: info@SciEngines.com Internet: www.SciEngines.com

CEO: Gerd Pfeiffer